# **Computer aided design of moldboard plough surface**

## **Mahmoud Soltani**\* **and Javad Taghinezhad**

Department of Agricultural Machinery Engineering, Faculty of Agricultural Engineering and Technology, University of Tehran, Karaj, Iran.

Mahmoud Soltani and JavadTaghinezhad. (2012) Computer Aided Design of moldboard plough surface. Journal of Agricultural Technology 8(5): 1545-1553.

Mouldboard plough is an important agricultural implement and is widely used in primary tillage. An accurate design of plough bottom based on farmland soil properties is an essential problem. Therefore, computer aided design of mouldboard must be applied. An algorithm of plough design is presented and carried out in MATLB software and 3D shape of plough was plotted.

#### **Introduction**

 $\overline{a}$ 

Geometric modeling and computer aided design (CAD) is recently used in many fields of industry. Design and manufacture of such diverse objects such as aircraft, cars and ship hulls harvest the benefits of the emerging technology and simultaneous intensive research in the mathematical theory, representation and analysis of surfaces would be studied. As aresult, physical objects have widely been replaced by computer models. This leads to better and cheaper products as the latter are simpler to analyze and easier to change than the former (Dimas and Briassoulis, 1999). Mouldboard plough is one of the most important tillage implements and is widely used in the world for many years. Designing of moldboard based on characteristics of farmland is an important problem, also it is important to describe and characterize the three dimensional shape of the plough, that facilitate more interesting studies such as analyzing the effect of the soil interactions on the plough (Formato *et al*., 2005). For these studies a computer model of plough is needed. Manual designing of a plough is a time-consuming method and has not adequate accuracy, but these problems do not happened in computer aided design.

Traditionally, plough design and manufacture have been based on empirical methods and experiments (Shrestha *et al*., 2001).A new CAD method is necessary to describe and design of plough surface based on soil properties of farmland. Several methods were developed for designing of plough by

<sup>\*</sup>Corresponding author:Mahmoud Soltani; e-mail: mahsoltani@ut.ac.ir

computer. Ravonison and Destain (1999) developed a mathematical expression based on Bezier's form of cubic surfaces to describe an existing mouldboard and focused on an algorithm to improve the efficiency of approximation of a theoretical surface and the actual one. Their method was well suited to describing mouldboard designs. Formato *et al* (2005) studied on the plough mouldboard soil interaction phenomena. They used a detecting system that was able to determine the X, Y, Z spatial components. The detecting system had three bars located along the three Cartesian axes of the reference system. On each bar, there was a sliding pointer, axially adjustable by a micrometric screw, to measure displacements alongthe X, Y and Z axes, respectively (Fig. 1).

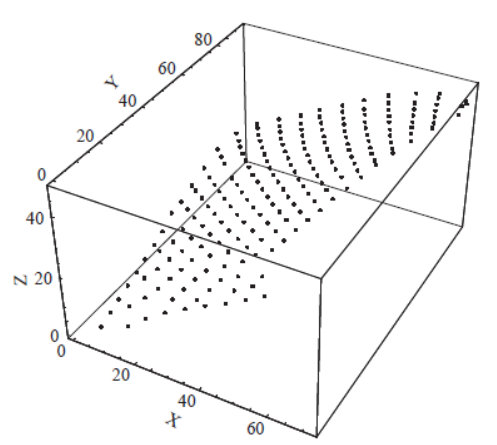

**Fig. 1.** Detected points of a plough surface (Formato*et al.*, 2005)

Gutiérrez de Ravé (2011) pose was exploration of the geometric algorithms based on the spline concept.

This paper aimed to develop a mathematical algorithm of mouldboard plough designing based on single directrix curve (Bernakci, 1972). The algorithm would be able to design the plough surface based on desired characteristics.

### **Material and methods**

In designing of mouldboard, top view, front view and directrix curve must be drawn that are explained following. Furthermore the three dimensional shape of designed plough is made.

#### *Front view*

To plot the front view of plough, coordinates of  $P_0$  to  $P_6$  (Fig. 2) must be obtained and joined together. A quadratic line was used to join *P<sup>2</sup>* and *P3*. The coordinates of  $P_0$  was assumed zero.  $P_1$  and  $P_2$  are obtained as following:

$$
X_1 = \Delta s
$$
 (1)  
Where  $\Delta s$  is the breast edge of  
 $Z_1 = H$  (2)  
 $X_2 = b$  (3)

$$
Z_2 = \sqrt{a^2 + b^2} \tag{4}
$$

Where *a* and *b* is depth and width of furrow slice.

To obtain coordinates of  $P_3$  the sine law was used (see Fig. 2):

$$
v = \sin^{-1}\left(\frac{a}{b}\right) \tag{5}
$$

$$
\alpha = \sin^{-1}\left(\frac{a \times \sin\left(\frac{\pi}{2} + v\right)}{a + 2.5}\right) \tag{6}
$$

$$
\lambda = \frac{\pi}{2} - \alpha - \nu \tag{7}
$$

$$
Z_a = a \times \cos(v) \tag{8}
$$

$$
Z_b = \frac{b}{2}\sin(\lambda + v) \tag{9}
$$

$$
Z_3 = Z_a + Z_b \tag{10}
$$
\n
$$
C = a \times \frac{\sin(\lambda)}{\lambda} \tag{11}
$$

$$
C = a \times \frac{\sin(\alpha)}{\sin(\alpha)}\tag{11}
$$

$$
\theta = \tan^{-1}\left(\frac{b}{2 \times (a+2.5)}\right)
$$
 (12)

$$
L = \sqrt{\left(\frac{b}{2}\right)^2 + (a + 2.5)^2}
$$
 (13)

$$
C_1 = L \times \cos(\beta) \tag{14}
$$

$$
X_3 = 150 - (a+b+C-C_1)
$$
 (15)

The Z value of 
$$
P_4
$$
 is obtained by following equation:  
\n
$$
Z_4 = S \times \sin(\delta_2)
$$
\nWhere  $\delta_2$  is cutting angle and S is width of share blade. (16)

The slope of line  $P_3P_4$  is *tan (v)* and the coordinates of  $P_3$  are known, so:

$$
m = \tan(v) \tag{17}
$$

$$
Z = Z_{\beta} + m(X - X_{\beta}) \tag{18}
$$

$$
X_4 = \frac{(Z_4 - Z_3)}{m} + m \times X_3
$$
 (19)

The Z value of  $P_5$  is 0 and the X value of  $P_5$  is obtained by Eq. 20:  $X_5 = b + \Delta b$ (20)

*Δb* is depended on the type of plough (Bernakci, 1972).

To calculate X component of *P<sup>6</sup>* the Thales theoremis used and the Z value is obtained by following equation:

$$
Z_{\delta} = S \times \sin(\delta_2) \tag{21}
$$

By joining of obtained points, the front view of moldboard is made.

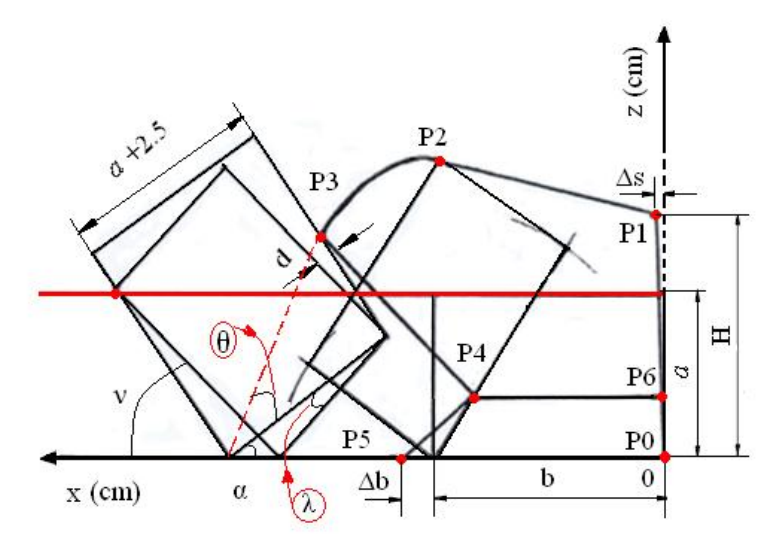

**Fig. 2.** The front view of mouldboard.

### *Directrix curve*

The radius of directrix curve is obtained by following equation (Bernakci, 1972):

$$
R = \frac{b}{\left(\frac{\pi}{2} - \delta_2\right)\cos(\phi_0)}
$$
\n(22)

Journal of Agricultural Technology2012, Vol. 8(5):1545-1553

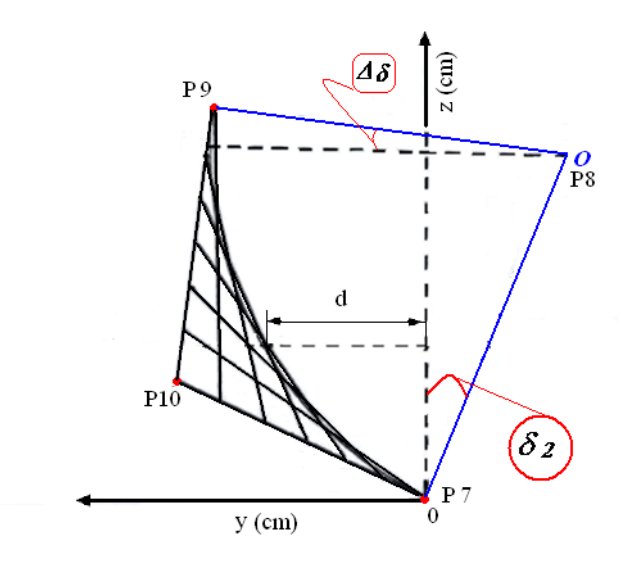

**Fig. 3.** The directrix curve of mouldboard.

The Z and X values of arc center that makes directrix curve is obtained by Eq. 23:

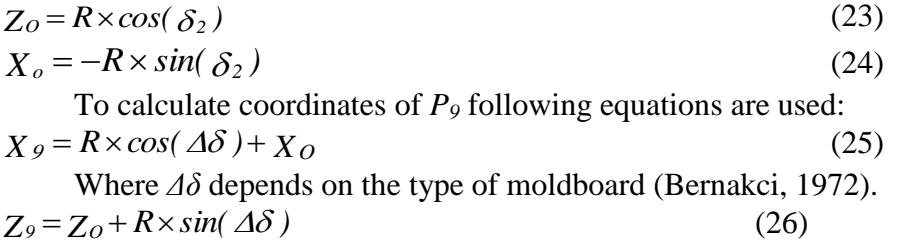

The lines  $P_7P_{10}$  and  $P_8P_9$  are perpendicular to  $OP_7$  and  $OP_9$ , respectively. So the slope of  $P_7P_{10}$  and  $P_8P_9$  are  $tan(\delta_2)$  and  $-cot(\Delta_0)$ , respectively.  $P_{10}$  is obtained by intersecting of *P7P<sup>10</sup>* and *P8P9*.

$$
X_{10} = \frac{Z_9 + \cot(\Delta\delta) \times X_9}{\cot(\Delta\delta) + \tan(\delta_2)}
$$
\n
$$
Z_{10} = \tan(\delta_2) \times X_{10}
$$
\n(26)

To complete the directrix curve, the lines  $P_7P_{10}$  and  $P_8P_9$  must be divided into desired sections and obtained points must be jointed together as a certain order.

#### *Top view*

For designing of the plough the Shchuchkin formula (for cylindrical and helical plough) is used. The Shchuchkin equation calculates the value of  $\phi_n$  as a function of contour line height. In this paper the directrix curve has been inserted in middle of  $P_0 P_5$  and perpendicular to it.

$$
X_a = \frac{X_0 + X_5}{2} \tag{27}
$$

$$
y_a = \frac{y_0 + y_5}{2} \tag{28}
$$

The components of *Pi2* are obtained as:

$$
X_{i2} = X_a - d \times \cos(\phi_0)
$$
 (29)

Where  $d_i$  is the distance between directrix curve and Z axis at contour line  $i$ (Fig.3).

$$
y_{i2} = y_a + d \times \sin(\phi_0)
$$
 (30)

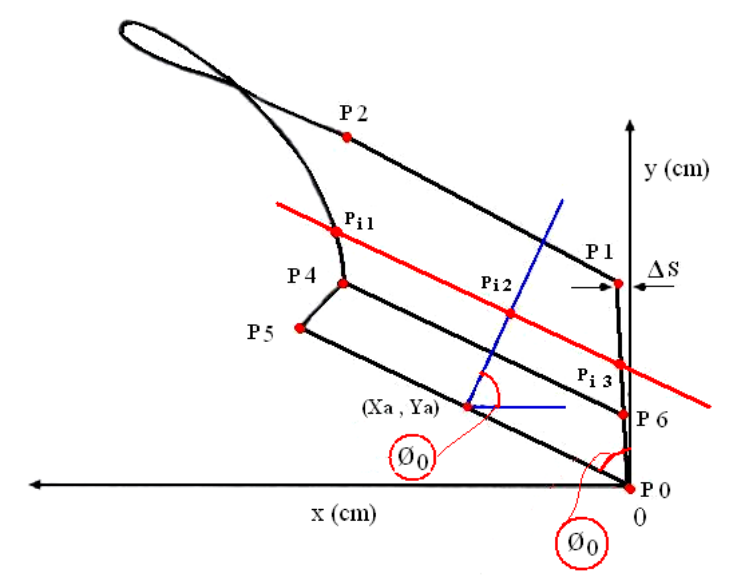

**Fig. 4.** The top view of plough.

By a point and the slop of a line, the equation of the line can be obtained, so the equation of  $P_{i1}P_{i3}$  is obtained as:

*y*<sub>*i1</sub>*=*cot*( $\phi$ <sub>*i*</sub></sup>)×( $X$ <sub>*i1*</sub>- $X$ <sub>*i2*</sub>)+ $y$ <sub>*i2*</sub></sub>

Where  $\phi_i$  is the setting angle at each contour line and  $X_i$  is the X value of each point that is obtained in front view (Fig. 2).

This order is repeated from  $P_0P_5$  to  $P_1P_2$ . By jointing of obtained point, the top view is plotted.

#### *Three dimensional model*

The X and Z values of each peripheral point of plough surface are obtained in front view. By having the X value, the Y component of each point can be calculated by means of directrix curve and top view of mouldboard, so the all needed coordinates of each point can be obtained and thus the software can plot the 3D model of designed plough surface.

#### **Results and discussions**

The proposed algorithm of plough designing process was programmed in MATLAB software and was carried out. The needed parameters in this method for designing of plough surface are composed of the width of share blade (*S*), width (*b*) and depth (*a*) of furrow slice, cutting angle  $(\delta_2)$ , distance of plough edge from furrow wall ( $\Delta s$ ), setting angle ( $\phi_0$ ),  $\phi_{min}$ ,  $\phi_{max}$  and  $\Delta \delta$ . A typical designed plough by MATLAB is presented in Fig. 5 and Fig. 6.

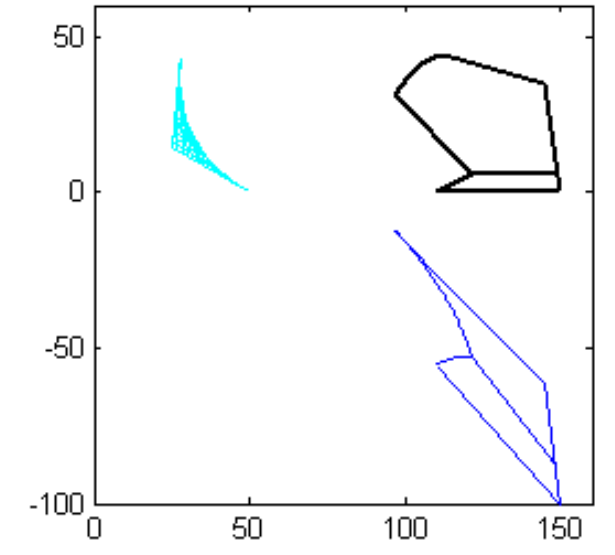

**Fig. 5.** Tuesday Map view of a typical designed plough surface.

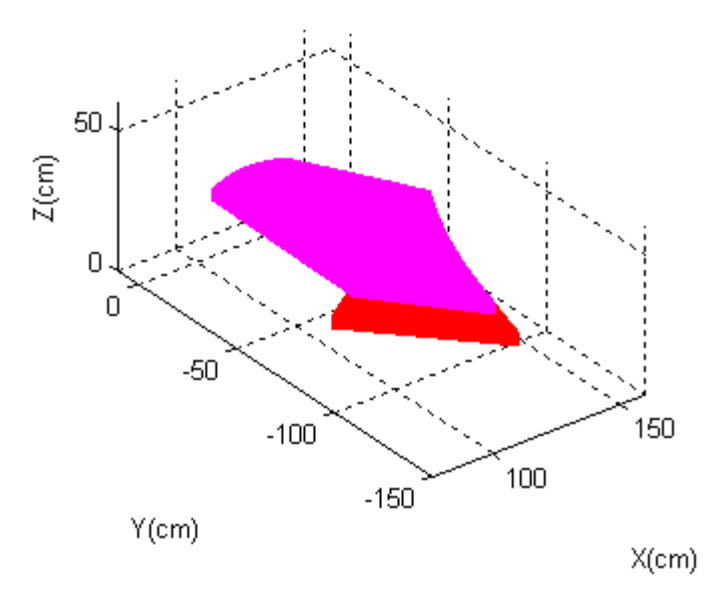

**Fig. 6.** Three dimentional shape of a typical designed plough surface

The reverse engineering of plough surface in traditional method needs determining the spatial coordinates of a finite number of points on the actual working surface. Determining of the 3D coordinates of points on the surface of a moldboard plough also needs a high accuracy detecting system. To perform the 3D model, obtained points must be imported into modeling software as stated by Formato *et al*. (2005). In traditional method of moldboard modeling, because of manual detecting of coordinates, a few points can be obtained. Also the accuracy of modeled surface decreased. By proposed method in this research, we can enhance the accuracy of plough modeling. By this method we can perform the 3D model of plough surface only by measuring of a few characteristics of moldboard. In designing of plough surface, the proposed method allows the designer to change plough surface, soil properties, and operating conditions. With this, Massah and Alimardani (2008) also designed and modified an automatic mouldboard profilograph based on the reverse engineering of plough design. The designed expensive apparatus was able to draw the profilograms of a 3-D object as a 2-D drawing in the same contour lines of mouldboard plough bottom. In this study, the presented algorithmcan design and model a mouldboard based on necessary conditions reliably.

### **Conclusion**

This paper presented mathematical expressions of plough surface based on single directrix curve to design plough as a function of desired

characteristics.The plough surface is represented three dimensionally that can be exported to other analytical software to investigate interaction between the soil and the plough bottom or predict the needed draught force. This method gives a high accuracy of mouldboard designing and eliminates the human error that occurs in manual designing of plough.

#### **References**

- Bernakci, h., Haman, J. andKanafojski, Cz. (1972). Agricultural machines theory and construction, Volume. i, U.S Department of Commerce, Springfield, U.S.A.
- Dimas, E. and Briassoulis, D. (1999). 3D geometric modeling based on NURBS: a review. Advances in Engineering Software 30:741–751.
- Formato, A., Faugno, S. and Paolillo, G. (2005).Numerical simulation of soil-plough mouldboardinteraction.Biosystems Engineering 92 (3): 309–316
- Gutie´ rrez de Rave´, E., Jime´nez-Hornero, F.J., Mun˜oz-Piorno, J.M. and Gira´ ldez, J.V. (2011). The geometric characterization of mouldboard plough surfaces by using splines. Soil & Tillage Research 112:98–105.
- Ravonison, N.M. and Destain, M.F. (1994). Parametric cubic equations for modeling mouldboard plough surfaces. Soil & Tillage Research 31: 363-373.
- Shrestha, D.S., Singh, G. and Gebresenbet, G. (2001). Optimizing design parameters of a mouldboard plough. Journal of agricultural Engineering Research 78 (4): 377-389.
- Massah, J. and Alimardani, R. (2008). Design modification of an automatic mouldboardprofilograph. CercetăriAgronomiceîn Moldova 41 (4):5-14.

(Published in September 2012)